**[luchunlin](https://zhiliao.h3c.com/User/other/0)** 2007-07-20 发表

# **XE7500会议服务器预定会议后向会议预定者发送邮件的典型配置**

**一、 组网需求:**

企业使用XE7500会议服务器,企业拥有内部的邮件服务器,会议预定者预定会议后希望能够收到邮件 通知。

## **二、 组网图:**

XE7500---邮件服务器---用户邮箱

## **三、 配置步骤:**

1. 登陆XE7500

本例中使用SSH工具putty登陆XE7500,在Host Name中输入XE7500 IP地址,选择协议为SSH,端口2 2:

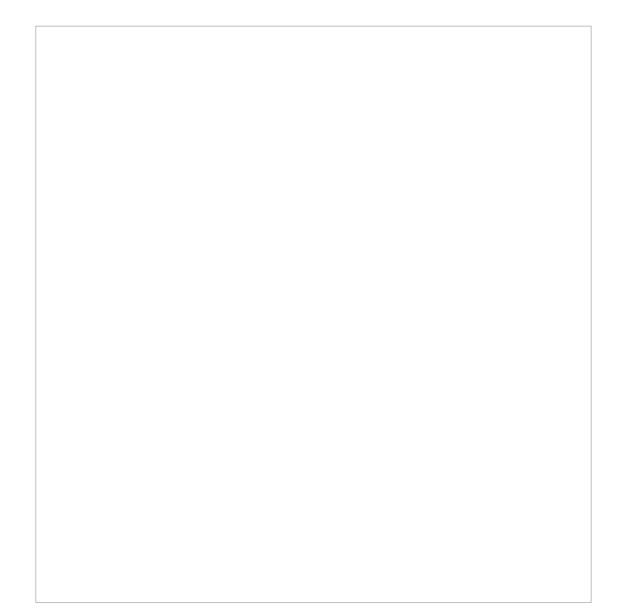

SSH连接成功之后,采用root用户登陆XE7500服务器:

2.配置会议服务器SMTP设置

登陆会议服务器后,使用命令smtp-configure进行SMTP配置,只需要在邮件服务器部分进行配置,其

余使用默认配置,回车即可。

-bash-2.05b# smtp-configure

Configuration for sSMTP

(1) mailhub

This is the computer responsible for handling your outgoing mail. It could be the SMTP server of your ISP, or a departmental mailhub.

Use the fully-qualified domain name (foo.bar.baz) of the mailhub;

if it uses an unusual SMTP port number, use the colon syntax

foo.bar.baz:2525

Otherwise sSMTP will use the standard SMTP port number (25). (Note that sSMTP can support a user-dependent mailhub with the 'reverse aliases' feature, for which see the man page.) Please enter your mailhub [172.25.15.40]: 172.31.4.1

//重要:配置客户邮件服务器的地址,其他默认配置就可以了 (2) FromLineOverride

This specifies how sSMTP handles the From: line of outgoing mail. If FromLineOverride=YES, sSMTP will leave the From: line alone if it already exists. If FromLineOverride has any other value, or there is no From: line, sSMTP creates the From: line using your username (or the -f command-line option), and the value of the rewriteDomain option (step (4), below).

If you use a mail user agent (MUA; e.g. mutt, pine) I recommend using YES and having the MUA set the From: line. (Exception: the 'reverse aliases' feature can be used to set up a particular From: address for each user, in which case don't use FromLineOverride=YES. See the man page.)

#### FromLineOverride? [YES]:

# (3) hostname

sSMTP uses the hostname of your computer to identify itself to the mailhub, and in the Received: headers of the outgoing mail. This has relatively little effect on how the mail is handled.

Use the fully-qualified domain name (FQDN) of your computer (foo.bar.baz). If it doesn't have a FQDN, use some name for your box.

Hostname of your box [master]:

# (4) rewriteDomain

Please enter the mail name of your system.

sSMTP uses this value to add a domain to unqualified e-mail addresses (addresses without an @-sign).

You probably want to use the domain from your own e-mail address. You probably want to set up your MUA to handle unqualified addresses itself, in which case sSMTP will never have to use this.

Mail name [master]:

#### (5) root

Last and least: if sSMTP finds an unqualified e-mail address among the recipients, and it corresponds to a username on your local machine with a userid less than 1000, then the e-mail is sent to this value instead. The idea is that mail sent to 'root' should probably go to 'postmaster' instead.

If you set up your MUA to do its own handling of unqualified addresses, this is irrelevant. Use the default value of 'postmaster' or your own e-mail address if you're paranoid. System users receive mail at [postmaster]: Configuration file /etc/ssmtp/ssmtp.conf already exists. Reconfigure and lose your previous settings (y/N)Y

3.在XE7000服务器上设置用户的邮箱

使用用户自己的用户名登陆XE7500会议服务器,在概要文件->用户信息里设置自己的电子邮件地址, 此地址一定要能够通过前面设置的邮件服务器发送和接收邮件。

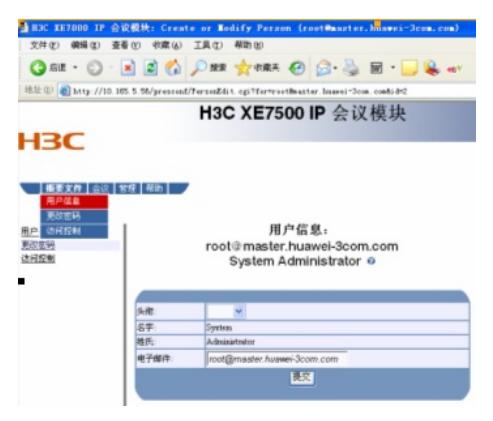

4.通过XE7000服务器成功预定会议之后,服务器会向预定者设定的电子邮箱发送邮件说明预定情况。

**四、 配置关键点:**

无